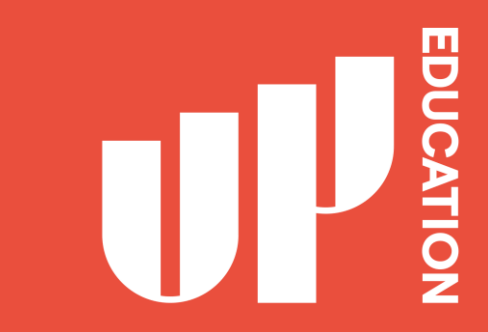

# **HOW TO ACCESS IT STUDENT SUPPORT**

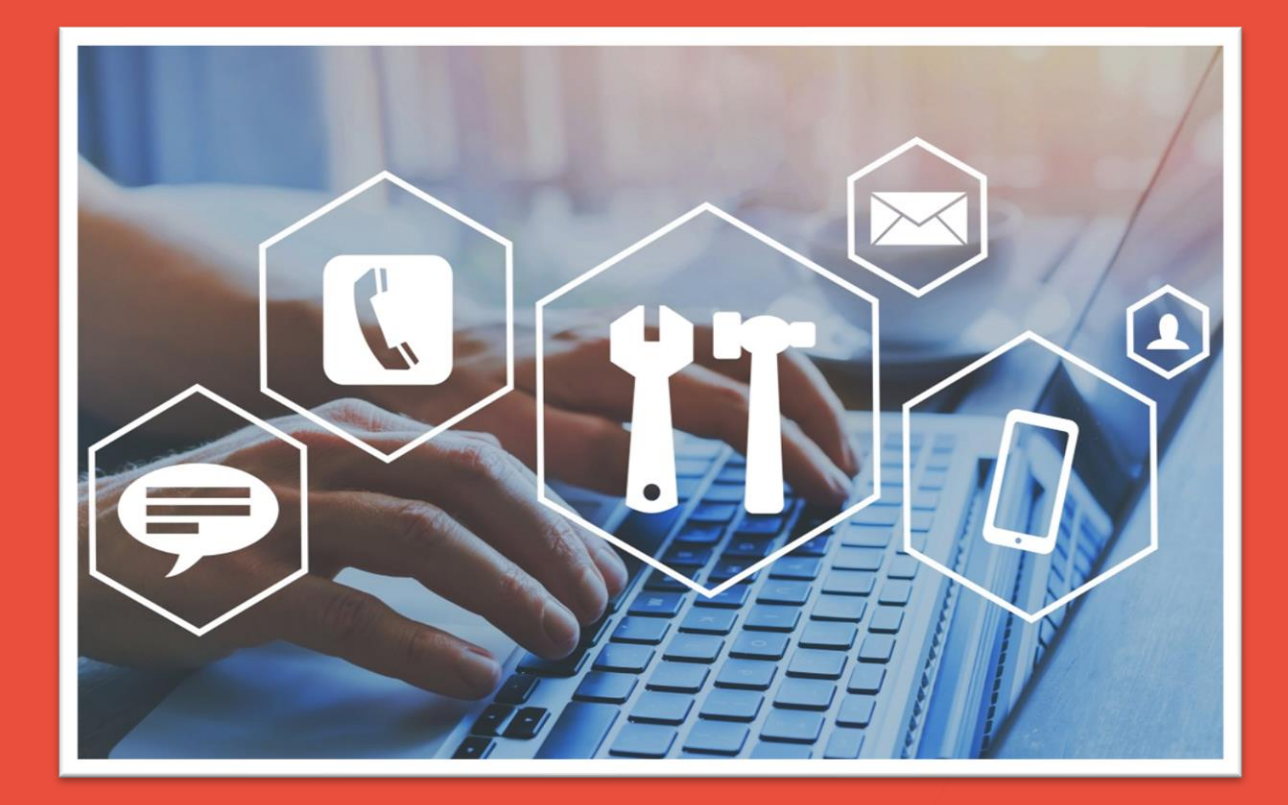

### **Experiencing IT issues and** need help?

To get online support:

You will need 1. An internet browser (Google Chrome or Mozilla Firefox)

2. Student ID

3. Weblink https://itsupport.up.education

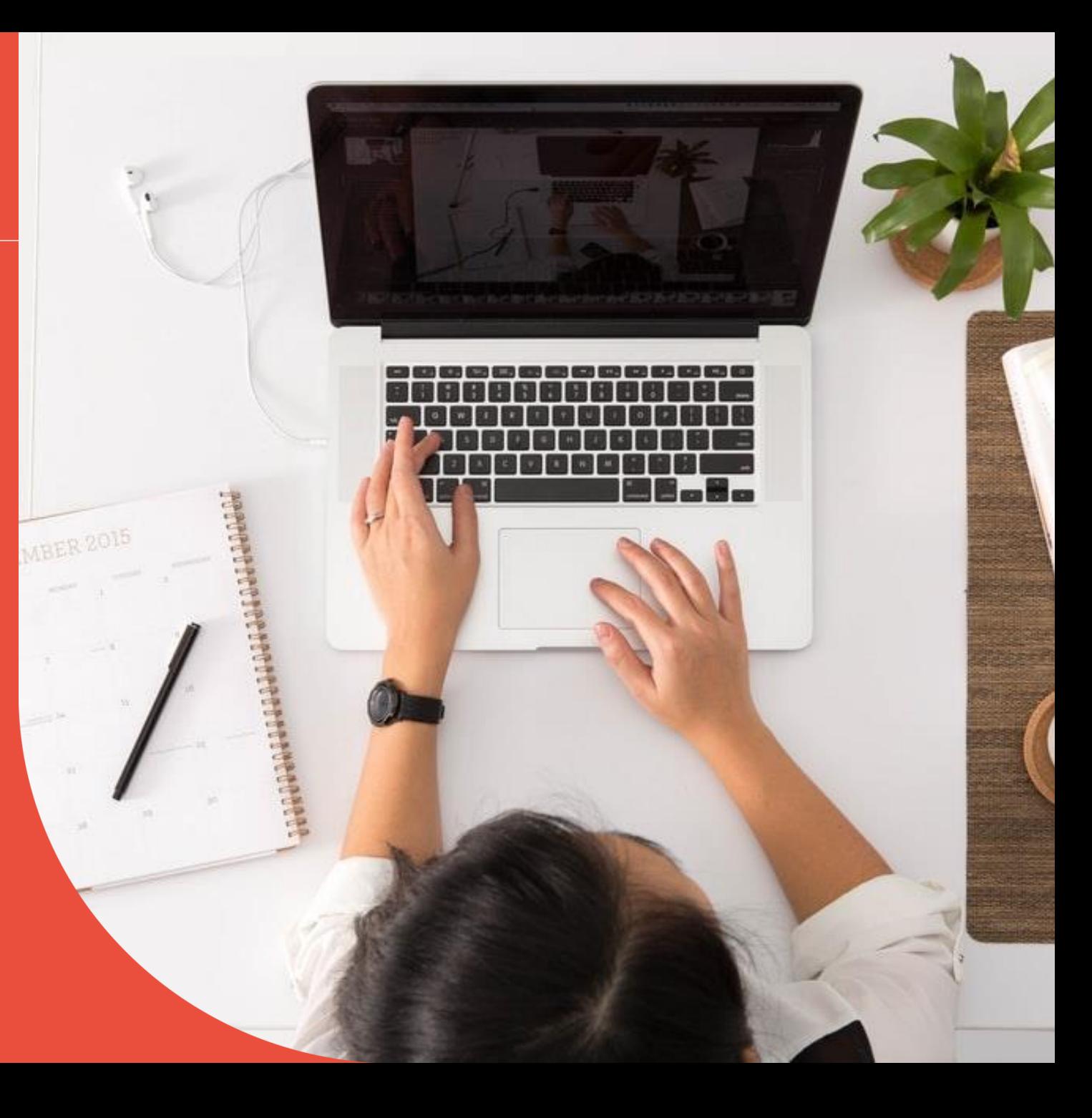

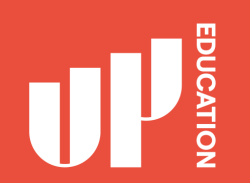

1. Open your internet browser (Google Chrome or Mozilla Firefox)

2. Type in https://itsupport.up.education

3. Press Enter

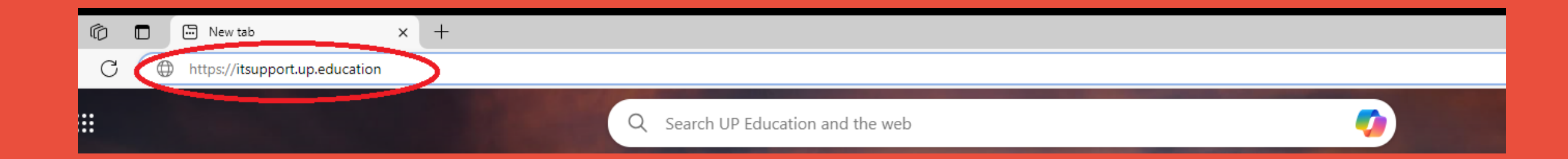

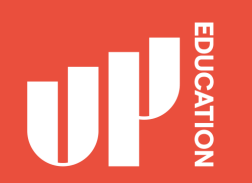

## **IT STUDENT SUPPORT PORTAL** What it looks like....

#### Go to the next slide, you will need to enter in your information

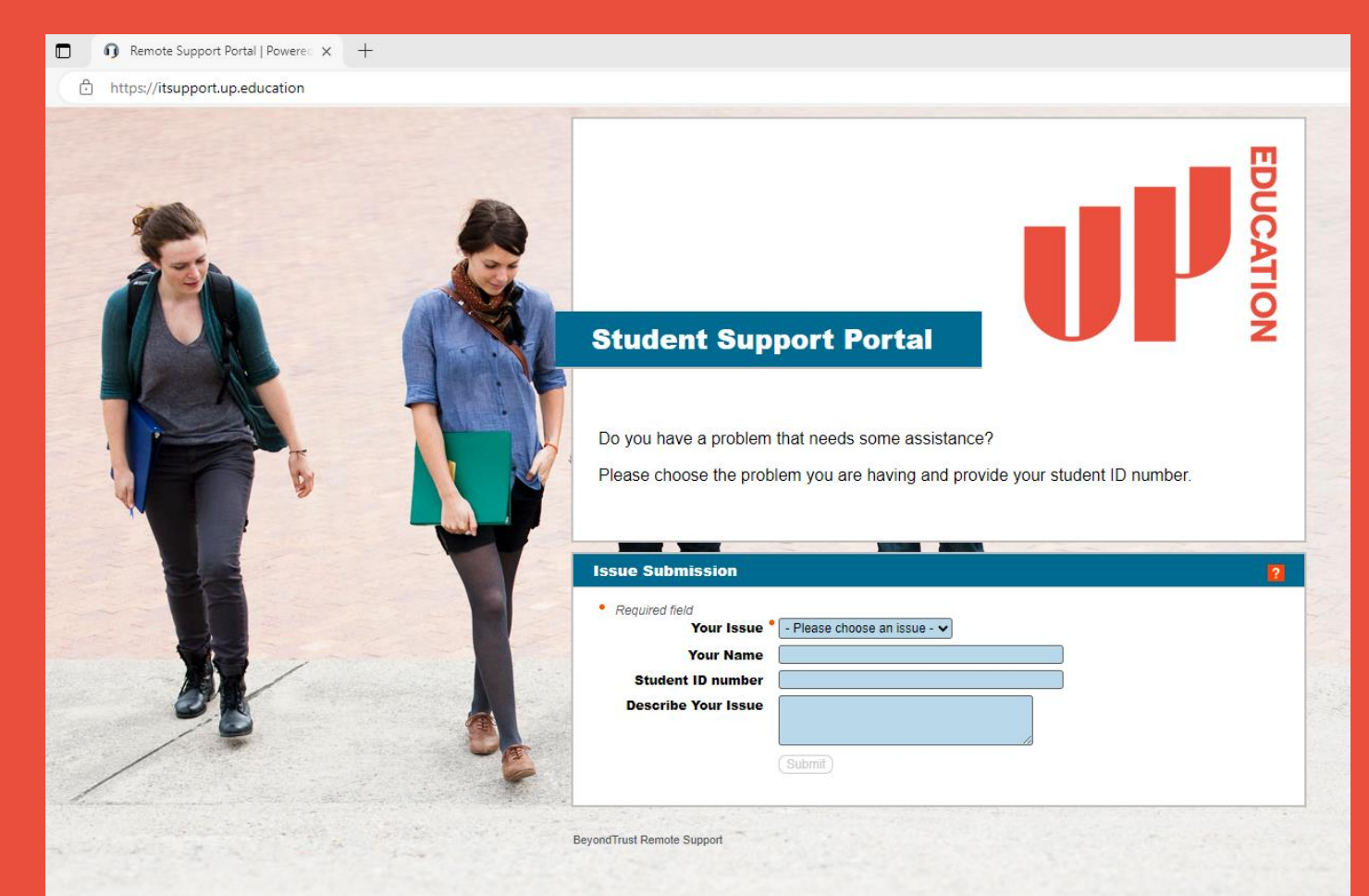

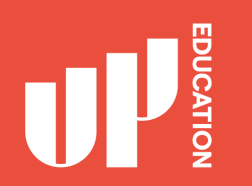

#### **IT STUDENT SUPPORT PORTAL**

- 1. Your Issue: Use the arrow drop down Select Student Assistant
- 2. Type in your: first name and your last name
- 3. Type in your: student ID number
- 4. Type in your: issue for example: (Outlook account not working, I need help please.)
- $5.$ **Press Submit**

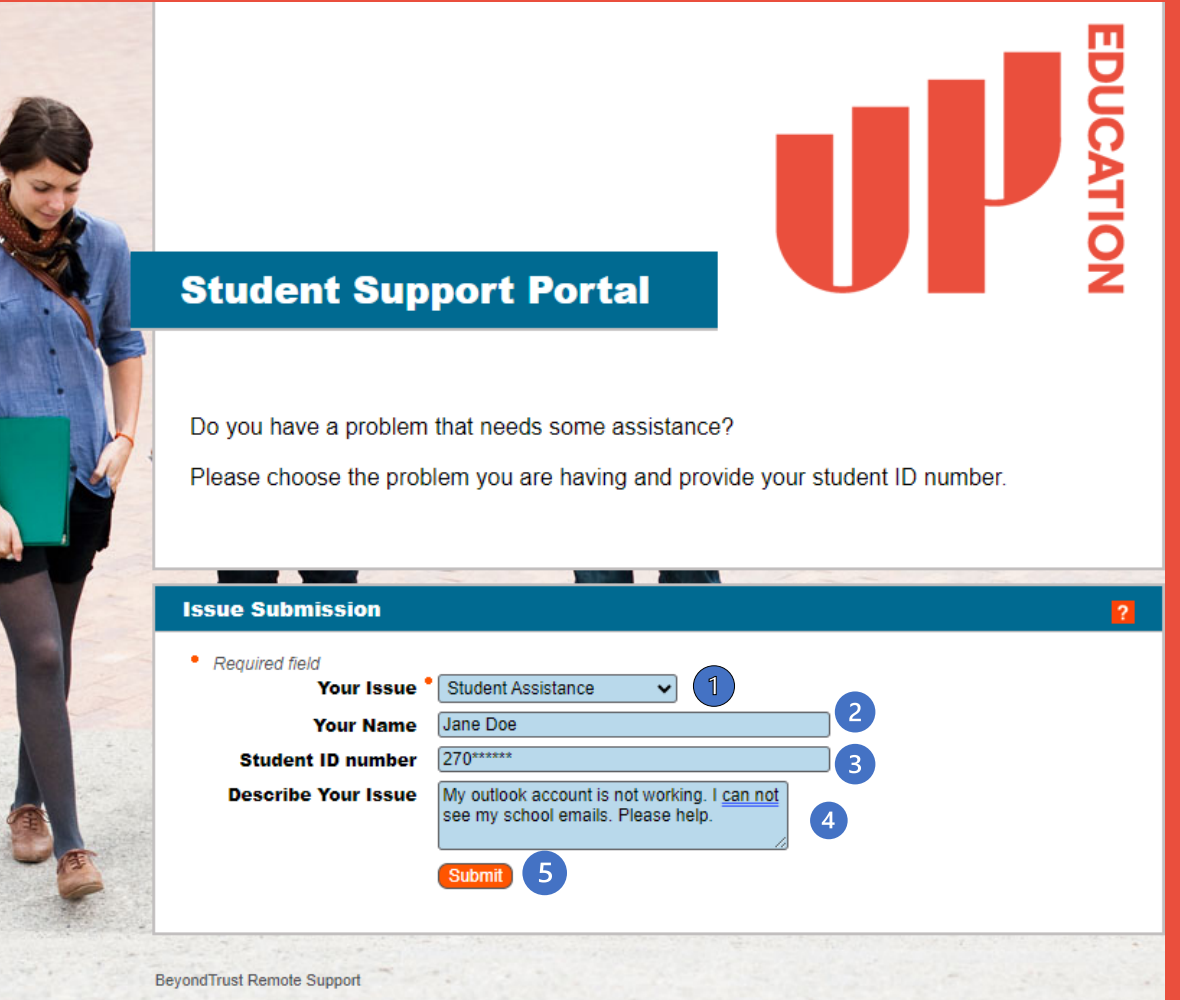

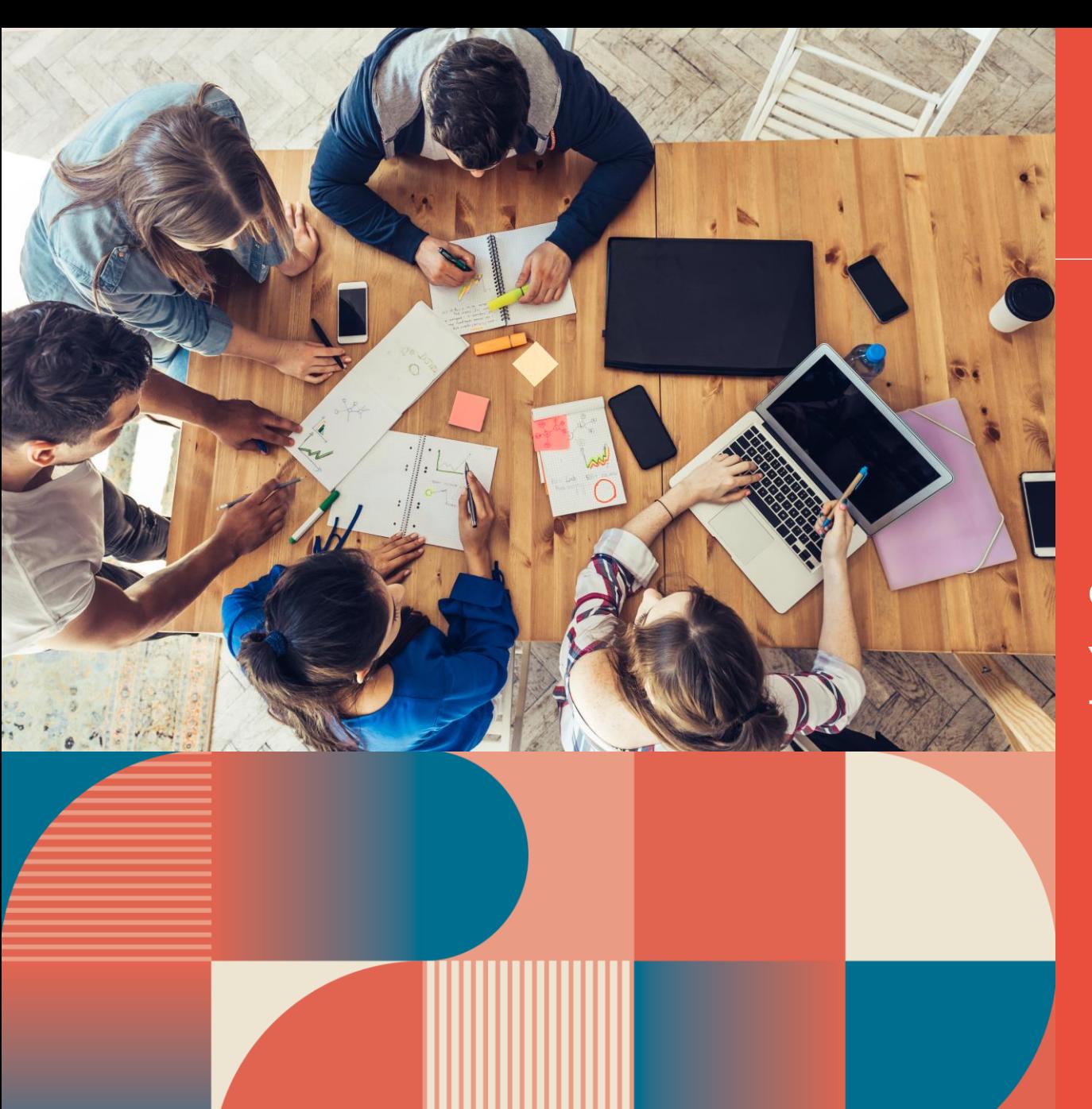

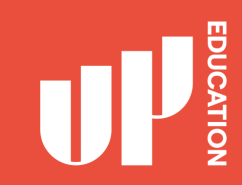

#### Once you have pressed SUBMIT,

You will then be in a chat session with one of our friendly online support technicians

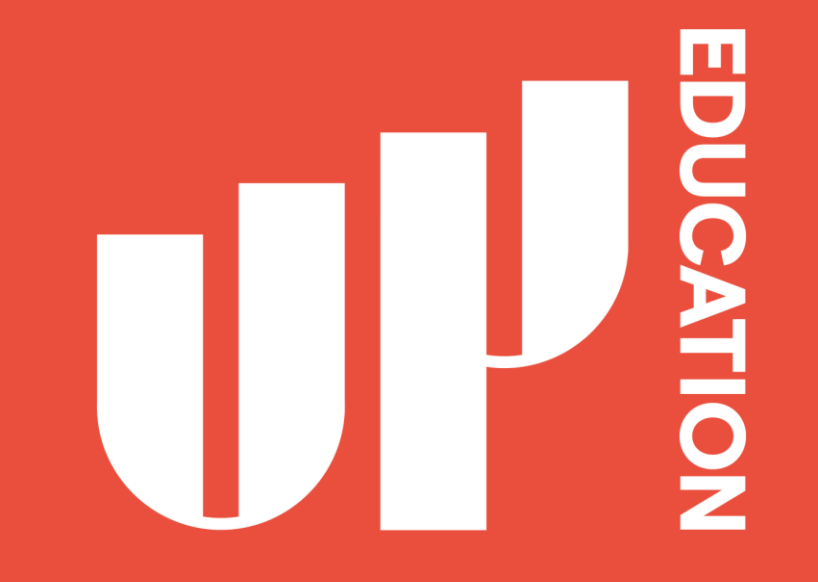

Let's bring out potential Together